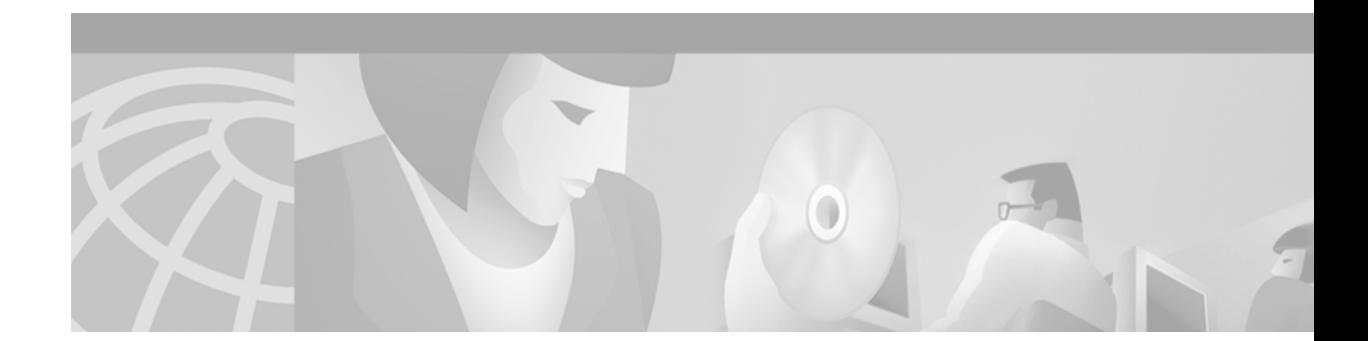

# **Catalyst 3900 Series Token Ring Switch Release 3.0(8) Release Note**

#### **April 20, 2001**

This document describes the problems fixed in Catalyst 3900 switch main image Release 3.0(8) and in ATM firmware image Release 1.2(5). It also lists the known problems for these releases and contains information about the Catalyst 3900 and Catalyst 3920 Token Ring switches that was not included in the user guides. This document is available on the Cisco Connection Documentation CD-ROM or in print.

Sections in this document include the following:

- **•** [Problems Fixed in This Release, page 1](#page-0-0)
- **•** [Known Problems, page 3](#page-2-0)
- **•** [Amendments to the Documentation, page 4](#page-3-0)
- **•** [Availability of Catalyst 3900 Software Upgrades on CCO, page 12](#page-11-0)
- **•** [Obtaining Documentation, page 12](#page-11-1)
- **•** [Obtaining Technical Assistance, page 13](#page-12-0)

# <span id="page-0-0"></span>**Problems Fixed in This Release**

This section lists problems that have been resolved in Release 3.0(8) of the Catalyst 3900 series main image and Release 1.2(5) of the ATM firmware image.

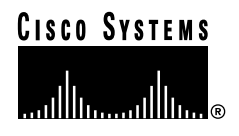

# **Problems Fixed in the Catalyst 3900 Series Main Image Release 3.0(8)**

The following is a list of problems found in the Catalyst 3900 series main image that have been resolved in Release 3.0(8).

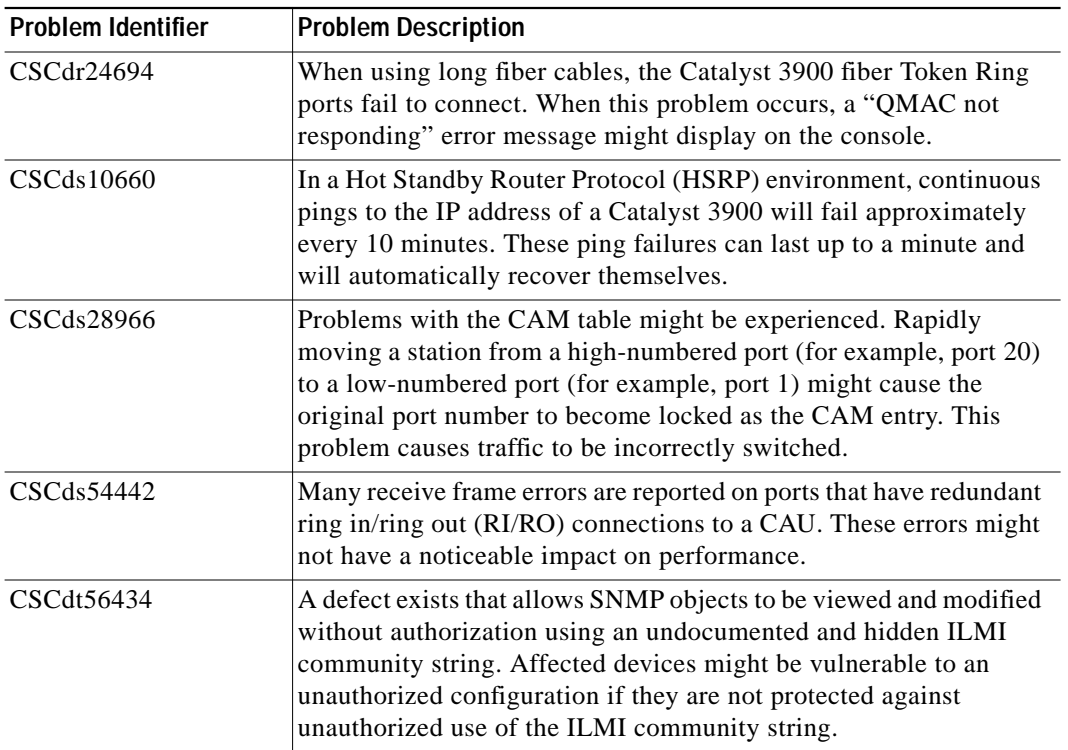

# **Problems Fixed in the ATM Firmware Image Release 1.2(5)**

The following is a list of problems found in the Catalyst 3900 ATM firmware image that have been resolved in the Release 1.2(5).

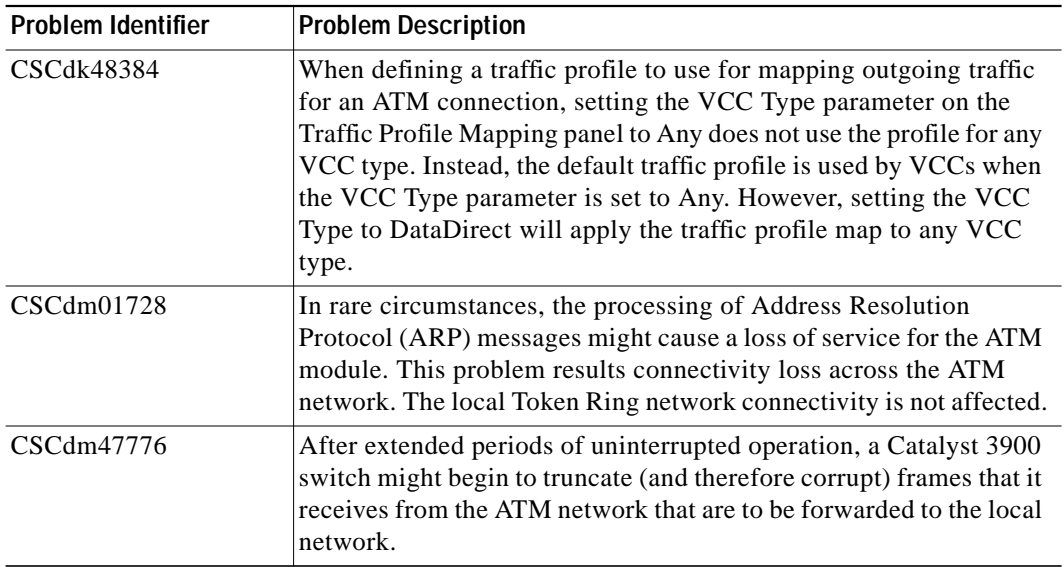

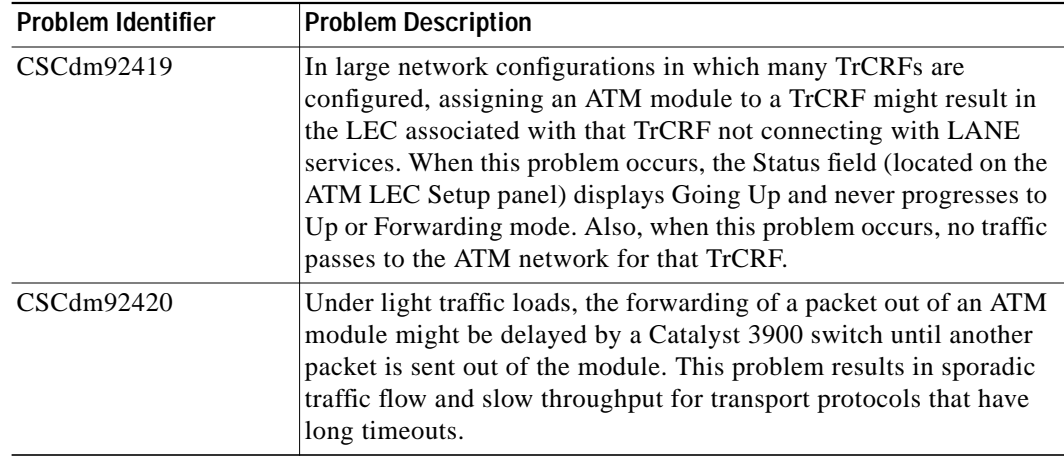

# <span id="page-2-0"></span>**Known Problems**

This section lists the currently known problems in Release 3.0(8).

**Problem:** Addresses across the stack are not distributed on TokenChannel ports (CSCdm32568)

**Problem Description:** In rare circumstances, in a stack configuration in which a TokenChannel has been configured, the address table entries for addresses learned via a TokenChannel port located on another switch in the stack are not correctly distributed across the TokenChannel.

**Recommended Action:** Ensure that TokenChannel traffic does not cross the stack.

**Problem:** Loss of power to a Catalyst Matrix causes STP to malfunction (CSCdm62365)

**Problem Description:** In a Catalyst Matrix stack configuration, in which multiple stacks are connected via redundant ISL uplinks and STP is enabled, the loss of power to a Catalyst Matrix in one of the connected stacks causes STP to malfunction. When this problem occurs, the information in the Spanning Tree statistics tables and the port states for the ISL port are incorrect.

**Recommended Action:** Reset the switches in the affected stack.

**Problem:** Powering off a Catalyst Matrix might cause the loss of VTP VLAN configuration information on secondary switches (CSCdm64562)

**Problem Description:** In a Catalyst Matrix stack configuration, the loss of power to the Catalyst Matrix might cause secondary Catalyst 3900s (which are configured as VTP clients and are not connected to the VTP server via ISL) to lose non-local VLAN information. When this problem occurs, VLANs will be missing from the VTP VLAN Configuration panel.

**Recommended Action:** Press the SYSREQ button on the Catalyst 3900 that is connected to the VTP Server via ISL to synchronize the VLAN information across the stack. Resetting the switches in the stack will also synchronize the VLAN information.

**Problem:** IP over ISL uses a ring number of zero if the ring number has not been manually configured (CSCdm67270)

**Problem Description:** If the ring number has not been configured for a TrCRF used for IP communication via an ISL uplink to a Catalyst 3900, the switch might generate RIFs that contain ring number zero. This problem can cause IP communication to the switch to fail because some network devices do not support a ring number of zero.

**Recommended Action:** Ensure that the proper ring number for the TrCRF is manually configured.

**Problem:** The status of a disabled ISL port might display as up and inserted (CSCdp78073)

**Problem Description:** A inserted link status might display on the Port Configuration panel (Inserted displays in the Status field) and Port Status panels (Yes displays in the Ins field) even when the ISL port is disabled. Switches on the other end of the ISL trunk link might also show this disabled link as up and inserted even thought the port on the Catalyst 3900 switch is disabled. When the ISL port is disabled, there are no frames forwarded by the port.

**Recommended Action:** Remove the cable from the ISL port.

**Problem:** Cisco Discovery Protocol neighbors are not being discovered in Catalyst stacks (CSCdp88897)

**Problem Description:** CDP packets are not sent out of the ports located on secondary boxes (box number 2 or higher) in a stack when those ports have been blocked by spanning-tree. Ports that are in forwarding mode or ports located on box 1 of the stack are not affected by this problem. Affected Catalyst 3900s will not show up on the CDP Neighbor Display panel of a Catalyst switch that is connected to a blocked port on box 2 or higher of a stack.

**Recommended Action:** This problem is primarily a cosmetic problem and there is no workaround.

# <span id="page-3-0"></span>**Amendments to the Documentation**

This section contains information that was not included in the Catalyst 3900 or Catalyst 3920 User Guides. The headings in this section correspond with the applicable section titles in the documentation.

#### **Configuring Basic Switch and Stack Parameters**

The option to configure the insert LED to blink on disabled ports has been added to the Switch Configuration panel. By configuring the insert LED to blink on ports that are disabled, you can visually identify which ports are currently disabled. When you configure the insert LEDs to blink on disabled ports, if the switch is part of a stack, the setting applies to all switches in the stack. If you enable and then disable this feature, the insert LEDs on the disabled ports will continue to blink until the switch is rebooted.

To configure the insert LED to blink on ports that are disabled, complete the following steps:

**Step 1** Select **Switch Configuration** on the Configuration menu. The Switch Configuration panel is displayed.

**Step 2** Select the **Blink Disabled Port LEDs** option and press **Enter**.

- **Step 3** Select **Yes** if you want the insert LEDs to blink on disabled ports. Select **No** if you do not want the insert LEDs to blink on disabled ports. The default is **No**.
- **Step 4** Select **Return** to save your changes and to exit the Switch Configuration panel.

## **Bridging Modes**

The Catalyst 3900 and 3920 Token Ring switches support source-route bridging (SRB), source-route transparent bridging (SRT), and source-route switching. You can enable either SRB or SRT for the logical connections between the TrCRF and the TrBRF. Source-route switching is used for frame forwarding within the TrCRF and is always enabled.

#### **SNMP-Based Management**

The list of MIBs documented in the "SNMP-Based Management" section of the user guide is not complete. In addition to the documented MIBs, the Catalyst 3900 also supports two additional standard MIBs and one additional private MIB.

The Catalyst 3900 supports the following additional standard MIBs:

- **•** AToM MIB (RFC 1695)
- **•** LAN Emulation Client MIB

The Catalyst 3900 also supports the following private MIB:

**•** Cisco LEC Data VCC MIB

#### **RMON Support**

The description of the Token Ring Ring Station Group is incorrect. This section should read as follows:

The Catalyst 3900 series Token Ring switches support the ringStationControlTable portion of the Token Ring Ring Station Group. This support allows a Catalyst 3900 series switch to gather segment information from each ring segment to which it is attached. This segment information includes Ring State, Beacon Sender, Beacon NAUN, and Active Monitor MAC Address, as well as Station Order Changes.

#### **Interconnecting Catalyst 3900 Switches**

If you plan to interconnect your Catalyst 3900 with a Catalyst 5000, your Catalyst 5000 should have Supervisor Card revision 2, or later, with NMP version 3.0(201), or later. Also, because VTP pruning is currently not supported by the Catalyst 3900, if you extend a TrBRF from a Catalyst 3900 to a Catalyst 5000 that is using VTP pruning, you must set the TrBRF to ineligible on the Catalyst 5000.

### **Configuring Basic Switch and Stack Parameters**

CiscoView shows the burned-in MAC address and the configured locally administered address in non-canonical format. The Switch Configuration panel allows you to choose whether the MAC addresses displayed on the console panels are in canonical or non-canonical format. The default is non-canonical.

#### **Viewing Module Information**

The Hw Rev column on the Module Information panel has been updated to reflect the revision numbers of the module and the associated ASICs. For the base switch and the Token Ring fiber and copper expansion modules, the hardware revision is now displayed in the format *x.y.z*, where:

- **•** *x* indicates the revision level of the module
- **•** *y* indicates the revision level of the switching ASIC
- **•** *z* indicates the revision level of the MAC Processor ASIC

#### **Configuring VLANs and VTP**

The two sentences at the end of the third paragraph in the "Configuring VLANs and VTP" section of the user guide are misleading.

The last sentence of the paragraph, "Likewise, a device may belong to multiple management domains if the VLANs defined for the device belong to different management domains" is not correct because a stack of Catalyst 3900 switches can only be part of one VTP management domain.

The second to last sentence of the paragraph, "Different devices may belong to the same management domain if the VLANs defined for the devices belong to the same management domain" is misleading because VTP would not be useful if multiple switches in the same domain were not supported. Therefore, multiple switches in the same domain is a supported function.

### **Configuring VTP Parameters**

Changing the Local Mode field on the VTP Administrative Configuration panel from Client to Transparent or Server generates the following message when the number of defined VLANs is greater than the amount that can be stored in NVRAM:

Mode must be Client. There are too many VLANs to store on local device.

Performing the same procedure via an SNMP manager generates the following message:

WRONG\_VALUE\_ERROR.

### **Viewing VLAN Configuration Information**

An information panel, the VTP Configuration Information panel, has been added that displays how many local VLANs are currently defined and how many preferred VLANs are currently available.

To access the VTP Configuration panel, select **Info** on the VTP VLAN Configuration panel. The VLAN Configuration Information panel ([Figure 1](#page-6-0)) is displayed.

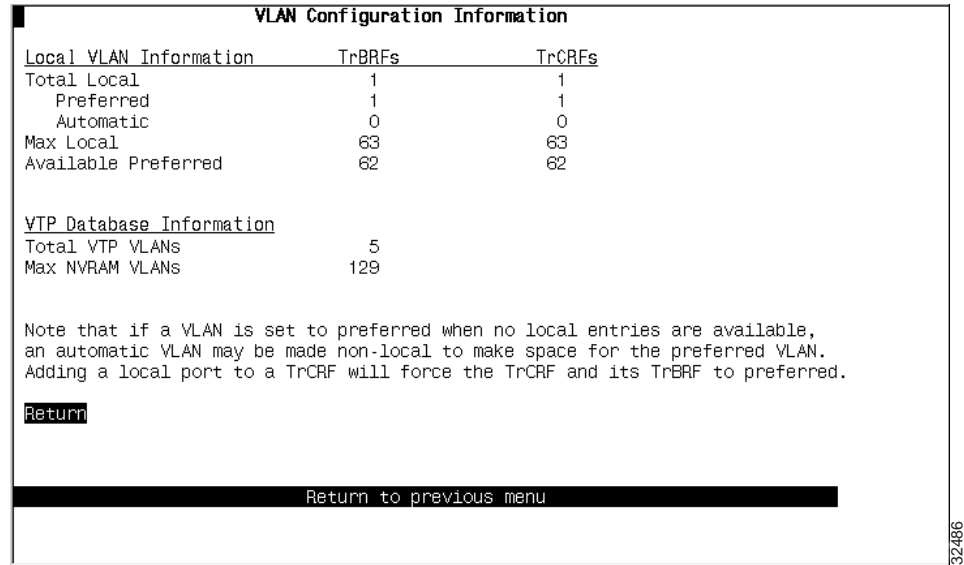

#### <span id="page-6-0"></span>*Figure 1 VLAN Configuration Information panel*

The following information is displayed on this panel:

- **•** Local VLAN Information
	- **–** Total Local—Total number of VLANs that will carry traffic in the local switch and stack. Local VLANs consist of both preferred and automatic VLANs.
	- **–** Preferred—Number of currently preferred VLANs in the switch or stack. When a VLAN is preferred, it is guaranteed access on the switch and to have an entry in the local table. Any TrCRF to which ports on the local switch are assigned is designated as preferred. In addition, you can designate other TrCRFs and TrBRFs as preferred using the Change\_Local\_State option on the VTP VLAN Configuration panel.
	- **–** Automatic—Number of VLANs that have been automatically added to the list of local VLANs. A TrCRF is automatically made local if the TrCRF is a member of a preferred TrBRF and if there are available local entries. TrBRFs cannot be automatically made local. An automatic VLAN is not guaranteed access on the switch. Automatic VLANs are given access as space is available (if less than 63 VLANs have been designated as preferred).
	- **–** Max Local—Maximum number of VLANs which may carry traffic on the local switch.
	- **–** Available Preferred—Number of available entries in the local table for adding new preferred VLANs. When local entries are full (more than 63 VLANs have been designated as preferred), adding a new preferred TrCRF will cause an automatic VLAN (if defined) to be removed from the local tables.
- **•** VTP Database Information
	- **–** Total VTP VLANs—Total number of VLANs defined on the switch or stack. This number includes all local and non-local Token Ring VLANs as well as FDDI and Ethernet VLANs.
	- **–** Max NVRAM VLANs—Maximum number of VLANs that can be stored in NVRAM on the local switch or stack.

# **Adding or Changing TrBRF VLAN Parameters**

The VLAN Parameter Configuration panel for a TrBRF has been changed to prevent you from configuring an MTU size larger than 4472 for a TrBRF that contains an ATM port. This change has been made because the Catalyst 3900 ATM module does not support MTUs greater than 4472.

With the Catalyst 3900 main image Release 3.0(3) or later, if you specify an MTU greater than 4472 for a TrBRF that contains an ATM port, the ATM port is removed from the TrBRF and the following message is displayed:

```
ATM Port removed from TrBRF since BRF MTU > 4K
port=25, crf=1003, brf=1005, vlanmtu=8144
```
**Note** Upgrading the Catalyst 3900 main image to Release 3.0(3) or later on a switch on which an MTU greater that 4472 was configured for a TrBRF that contains an ATM port results in the same action.

# **Adding Changing TrCRF VLAN Parameters**

As stated in the "Adding or Changing TrCRF VLAN Parameters" section of the User Guide, to enable ring number learning, you must set the Local Mode (on the VTP Administrative Configuration panel) to Transparent (which is the default) and the ring number to auto (which is the default). If you have set the local mode to Client or Server, you cannot set the ring number to auto.

With Release 3.0(3) or later of the Catalyst 3900 main image, if you have previously set the Local Mode of the default TrCRF (1003) to Transparent and the ring number to auto, you can now change the Local Mode while ring number learning is in progress.

If the default TrCRF(1003) is the only TrCRF for which the ring number is set to auto, the ring number is automatically be set to the learned ring number or, if the ring number has not been learned, it is set to 0xCCC.

# **Displaying VLAN Port Assignment**

If you attempt to assign a port to a TrCRF to which remote ports have already been assigned, the following message is generated:

Error - TrCRF has remote ports assigned

If you attempt the same procedure via an SNMP manager, the following message is generated:

WRONG\_VALUE\_ERROR

## **Configuring SNMP Parameters**

An additional option, Management VLAN, has been added to the SNMP Configuration panel. This option enables you to select the VLAN that has the IP address you want to use for the following:

- **•** To be passed to ATM switches via Interim Local Management (ILMI) protocol implementation as the IP address of the management VLAN (for switch or stack configurations that include ATM modules)
- **•** To be used in Cisco Discovery Protocol (CDP) messages

CDP is used with Cisco IOS software to establish communication between different models of Cisco equipment (for example between a Catalyst 3000 and Catalyst 5000 series switch). Formerly, the Catalyst 3900 sent the IP address of the default TrBRF (1005) in the CDP messages as the address to which it could receive SNMP messages. However, sometimes the default TrBRF was not configured to receive traffic. In this situation an SNMP manager such as CiscoWorks for Switched Internetworks reads the CDP cache of an adjacent Catalyst 5000 and does not know how to manage the Catalyst 3900. Using the Management VLAN option on the SNMP Configuration panel, you can specify the TrBRF VLAN that has the IP address you want to be used in CDP message.

# **Adding or Changing Spanning-Tree Parameters for a TrCRF**

With Catalyst 3900 Token Ring software Release 3.0(6) and later, an additional TrCRF STP mode is available. When configuring the STP mode of a TrCRF via the Spanning Tree for a TrCRF panel, you can now select **auto-fast** mode in addition to **auto**, **blocked**, or **forwarding** mode.

When the STP mode of a TrCRF is auto (the default), a Token Ring port state change (coming up or going down) causes the TrCRF-to-TrBRF link to cycle through spanning tree states. Until the spanning tree state returns to forwarding, stations in the TrCRF lose connectivity with stations in other TrCRFs associated with the same TrBRF.

However, when the TrCRF STP mode is auto-fast, Token Ring port state changes do not impact the spanning tree state of the TrCRF-to-TrBRF link unless the port happens to be the first active port in the TrCRF.

# **Configuring Port Parameters**

When configuring a port to operate in adaptive cut-through, you can specify a threshold for errored frames. If this threshold is exceeded, the port transitions from cut-through to store-and-forward mode. Errored frames include frames with CRC errors, aborted frames, and frames that are considered too short.

# **Configuring LEC Parameters**

The ATM LEC Setup panel has been modified to indicate that the Catalyst 3900 ATM module supports MTUs up to 4472.

In the User Guide, the possible values listed for the MTU field are 1500, 4472, 8144, and 17800. With this release of the Catalyst 3900 main image, the possible values for the MTU field on the ATM LEC Setup panel are 1500 and 4472.

#### **Configuring the ISL Port**

The Port Configuration panel for an ISL port has been updated to reflect the operation mode of the port. This new field, labeled Operation Mode, read-only and the only possible value is FDX trunking.

## **Filtering Data Based on Protocol**

You can now define filters based on the DSAP values 0x00 and 0xAA. If you include a DSAP of 0xAA in a protocol filter, all SNAP frames will be filtered regardless of any EtherType currently specified.

If you attempt to define a filter based on both an EtherType and the DSAP value 0xAA the following message is generated:

Warning - Ethertype filtering will be ignored while filtering with DSAP 0xAA.

For a list of additional SAP values on which you can base filters, refer to the "Service Access Points" section of the "Codes and IDs" appendix of the User Guide.

Additional changes to the Protocol Class Assignment panel include the following:

- **•** Hexadecimal values that displayed as "a" through "f" now display as "A" through "F".
- **•** Ethertype values for classes 9 through 15 that displayed as "None" now do not display at all because EtherType is not valid for any of those classes.

#### **Monitoring Port Traffic**

Because the required hardware has not become available in the marketplace to support passive monitoring of network traffic, the Catalyst 3900 no longer allows the configuration of passive SPAN.

As mentioned in the User Guide, you must place your SPAN port in a separate TrCRF (and TrBRF) that contains no other ports. If you plan to use SPAN, we recommend that you create a TrCRF and TrBRF upon initial configuration just for this purpose. It is also a good idea to leave a port on the switch assigned to this TrCRF for the purposes of future SPAN use.

#### **Limiting Scope and Access**

The Filters & Port Security panel has been changed to make it easier for you to configure MAC address and protocol filters. As a result a new panel, the MAC Address Filters panel, has been added. The new options available on the Filters & Port Security panel are:

- **•** MAC Address Filters—Select this option to configure MAC address filters, block communication at selected ports, or to view currently defined filters.
- **•** Protocol Filters—Select this option to define protocol classes and to define the behavior attributes for a protocol filter.

You can now find the following options that were displayed on the Filter & Port Security panel on the MAC Address Filters panel:

- **•** Configure Filters—Select this option to configure MAC address filters.
- **•** Configure Port Security Mode—Select this option to block communication at selected ports.
- **•** View Port Filters—Select this option to view the currently defined filters.

For more information about these options, refer to the "Limiting Scope and Access" section of the User Guide.

#### **Viewing General Port Statistics**

Two fields on the General Statistics panel for a port have been changed to clarify the information the counters are reflecting. The Frames Filtered - Addr and Frames Filtered DSAP fields in the left-hand column have been changed to the following:

- **•** Frames Filtered MAC Addr—Number of frames filtered by the MAC address filters.
- **•** Frames Filtered Protocol—Number of frames filtered by the protocol filters.

# **Viewing Frame Forwarding Statistics**

Two fields on the Frame Forwarding Statistics panel for an ATM port have been changed to clarify the information the counters are reflecting. The Frames Filtered - Addr and Frames Filtered - DSAP fields in the left-hand column have been changed to the following:

- **•** Frames Filtered MAC—Number of frames filtered by the MAC address filters.
- **•** Frames Filtered Prot—Number of frames filtered by the protocol filters.

#### **Viewing ISL Port Statistics**

The Invalid ISL VLAN error counter that was available on the ISL Port Error Statistics panel has been moved to the ISL Port General Statistics panel and renamed to Non-Local VLAN Frames Received.

The Non-Local VLAN Frames Received field displays the number of frames received that contained a source VLAN ID that was unknown (based on the current configuration of the switch).

# **Viewing Spanning-Tree Information for a VLAN**

Fields that identify the Spanning-Tree Protocol running at the TrBRF and TrCRF levels have been added to the Current Spanning Tree Information panel.

When viewing the Spanning-Tree parameters for a TrBRF, the protocol running per TrCRF displays in the Ptcl column. Possible values are IBM, IEEE, or blank.

When viewing the Spanning-Tree parameters for a TrCRF, the protocol running on that TrCRF displays in the Protocol field. Possible values for the Protocol field are Cisco and IEEE.

# <span id="page-11-0"></span>**Availability of Catalyst 3900 Software Upgrades on CCO**

When changes are made to the Catalyst 3900 software, the new image is posted to CCO. You can then obtain a copy of the image and download it to your switch.

# <span id="page-11-1"></span>**Obtaining Documentation**

The following sections provide sources for obtaining documentation from Cisco Systems.

## **World Wide Web**

You can access the most current Cisco documentation on the World Wide Web at the following sites:

- **•** http://www.cisco.com
- **•** http://www-china.cisco.com
- **•** http://www-europe.cisco.com

### **Documentation CD-ROM**

Cisco documentation and additional literature are available in a CD-ROM package, which ships with your product. The Documentation CD-ROM is updated monthly and may be more current than printed documentation. The CD-ROM package is available as a single unit or as an annual subscription.

#### **Ordering Documentation**

Cisco documentation is available in the following ways:

**•** Registered Cisco Direct Customers can order Cisco Product documentation from the Networking Products MarketPlace:

http://www.cisco.com/cgi-bin/order/order\_root.pl

**•** Registered Cisco.com users can order the Documentation CD-ROM through the online Subscription Store:

http://www.cisco.com/go/subscription

**•** Nonregistered Cisco.com users can order documentation through a local account representative by calling Cisco corporate headquarters (California, USA) at 408 526-7208 or, in North America, by calling 800 553-NETS(6387).

#### **Documentation Feedback**

If you are reading Cisco product documentation on the World Wide Web, you can submit technical comments electronically. Click **Feedback** in the toolbar and select **Documentation**. After you complete the form, click **Submit** to send it to Cisco.

You can e-mail your comments to bug-doc@cisco.com.

To submit your comments by mail, use the response card behind the front cover of your document, or write to the following address:

Attn Document Resource Connection Cisco Systems, Inc. 170 West Tasman Drive San Jose, CA 95134-9883

We appreciate your comments.

# <span id="page-12-0"></span>**Obtaining Technical Assistance**

Cisco provides Cisco.com as a starting point for all technical assistance. Customers and partners can obtain documentation, troubleshooting tips, and sample configurations from online tools. For Cisco.com registered users, additional troubleshooting tools are available from the TAC website.

#### **Cisco.com**

Cisco.com is the foundation of a suite of interactive, networked services that provides immediate, open access to Cisco information and resources at anytime, from anywhere in the world. This highly integrated Internet application is a powerful, easy-to-use tool for doing business with Cisco.

Cisco.com provides a broad range of features and services to help customers and partners streamline business processes and improve productivity. Through Cisco.com, you can find information about Cisco and our networking solutions, services, and programs. In addition, you can resolve technical issues with online technical support, download and test software packages, and order Cisco learning materials and merchandise. Valuable online skill assessment, training, and certification programs are also available.

Customers and partners can self-register on Cisco.com to obtain additional personalized information and services. Registered users can order products, check on the status of an order, access technical support, and view benefits specific to their relationships with Cisco.

To access Cisco.com, go to the following website:

http://www.cisco.com

#### **Technical Assistance Center**

The Cisco TAC website is available to all customers who need technical assistance with a Cisco product or technology that is under warranty or covered by a maintenance contract.

#### **Contacting TAC by Using the Cisco TAC Website**

If you have a priority level 3 (P3) or priority level 4 (P4) problem, contact TAC by going to the TAC website:

http://www.cisco.com/tac

P3 and P4 level problems are defined as follows:

- **•** P3—Your network performance is degraded. Network functionality is noticeably impaired, but most business operations continue.
- **•** P4—You need information or assistance on Cisco product capabilities, product installation, or basic product configuration.

In each of the above cases, use the Cisco TAC website to quickly find answers to your questions.

To register for Cisco.com, go to the following website:

http://www.cisco.com/register/

If you cannot resolve your technical issue by using the TAC online resources, Cisco.com registered users can open a case online by using the TAC Case Open tool at the following website:

http://www.cisco.com/tac/caseopen

#### **Contacting TAC by Telephone**

If you have a priority level 1(P1) or priority level 2 (P2) problem, contact TAC by telephone and immediately open a case. To obtain a directory of toll-free numbers for your country, go to the following website:

http://www.cisco.com/warp/public/687/Directory/DirTAC.shtml

P1 and P2 level problems are defined as follows:

- **•** P1—Your production network is down, causing a critical impact to business operations if service is not restored quickly. No workaround is available.
- **•** P2—Your production network is severely degraded, affecting significant aspects of your business operations. No workaround is available.

a l

 $\blacksquare$ 

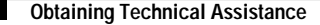

All other brands, names, or trademarks mentioned in this document or Web site are the property of their respective owners. The use of the word partner does not imply a partnership relationship between Cisco and any other company. (0102R)

Copyright © 2000, Cisco Systems, Inc. All rights reserved.

This document is to be used in conjunction with the *Catalyst 3900 Token Ring Switch User Guide* and the *Catalyst 3920 Token Ring Switch User Guide* publications.

AccessPath, AtmDirector, Browse with Me, CCDA, CCDE, CCDP, CCIE, CCNA, CCNP, CCSI, CD-PAC, *CiscoLink*, the Cisco Net*Works* logo, the Cisco *Powered* Network logo, Cisco Systems Networking Academy, the Cisco Systems Networking Academy logo, Fast Step, Follow Me Browsing, FormShare, FrameShare, GigaStack, IGX, Internet Quotient, IP/VC, iQ Breakthrough, iQ Expertise, iQ FastTrack, the iQ Logo, iQ Net Readiness Scorecard, MGX, the Networkers logo, *Packet*, PIX, RateMUX, ScriptBuilder, ScriptShare, SlideCast, SMARTnet, TransPath, Unity, Voice LAN, Wavelength Router, and WebViewer are trademarks of Cisco Systems, Inc.; Changing the Way We Work, Live, Play, and Learn, Discover All That's Possible, and Empowering the Internet Generation, are service marks of Cisco Systems, Inc.; and Aironet, ASIST, BPX, Catalyst, Cisco, the Cisco Certified Internetwork Expert logo, Cisco IOS, the Cisco IOS logo, Cisco Systems, Cisco Systems Capital, the Cisco Systems logo, Enterprise/Solver, EtherChannel, EtherSwitch, FastHub, FastSwitch, IOS, IP/TV, LightStream, MICA, Network Registrar, Post-Routing, Pre-Routing, Registrar, StrataView Plus, Stratm, SwitchProbe, TeleRouter, and VCO are registered trademarks of Cisco Systems, Inc. or its affiliates in the U.S. and certain other countries.